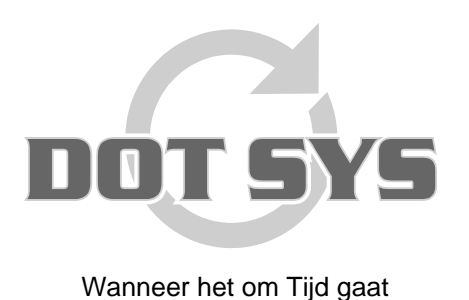

Varkensmarkt 1/3 B-2850 Boom Tel.: +32 3 844.35.23 Fax: +32 3 844.35.24 E-mail: support@dotsys.eu Website: www.dotsys.eu

## **TIMEMANAGER**

## *Aanpassen datum en tijd op Anviz C2-C3*

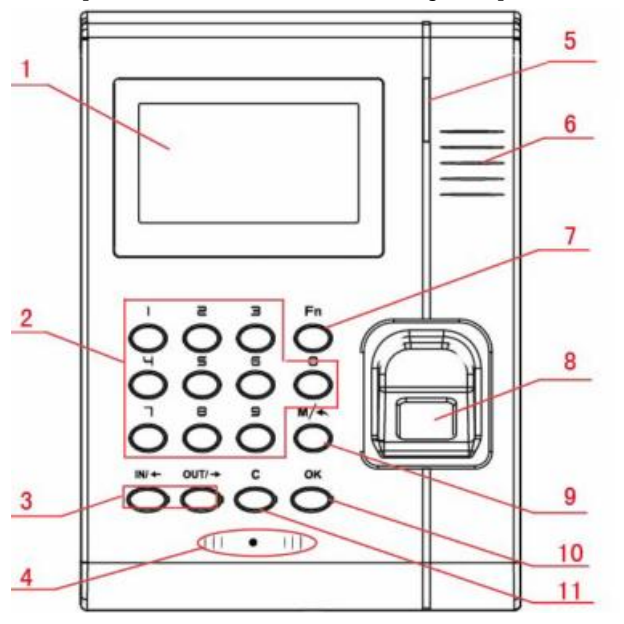

Introduce as following. 1 LCD Display 2 Digital Number Key 3 Status /direction key 4 Card Read Area **5 LED Indicator** 6 Speaker 7 Fn/Work Code 8 Fingerprint Sensor 9 Menu / EXIT 10 Confirm Key 11 Delete Key

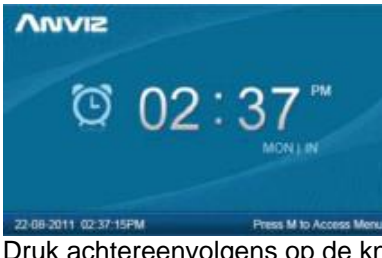

Druk achtereenvolgens op de knoppen "**M**", "**0**" en "**OK**".

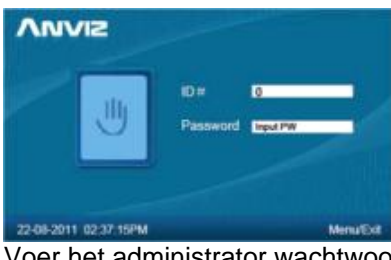

Voer het administrator wachtwoord in en druk op de knop "OK"

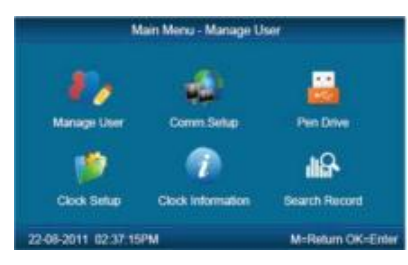

**Let op:** D.m.v. de toetsen "**In/**¡" en "**Out/**¢" gaat u door het menu. Druk op de knop "**M**" om de beheer interface te verlaten.

Selecteer in het hoofdmenu het item "**Clock Setup**" en druk op de knop "**OK**".

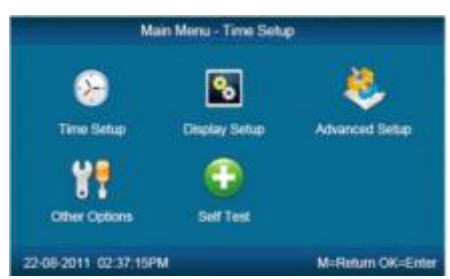

Selecteer het item "**Time Setup**" en druk op de knop "**OK**".

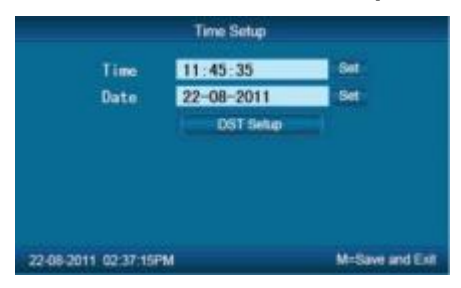

D.m.v. de toetsen "In/<sub>i</sub> " en "Out/<sup>c</sup>" kan u het te wijzigen veld selecteren. Druk op de knop "**OK**" om het geselecteerde veld te activeren voor ingave.

Geef de nieuwe datum/tijd in en druk op de knop "**OK**".

Ga naar het volgende/vorige veld met de toetsen "**In/**¡" en "**Out/**¢" en activeer met een druk op de knop "**OK**".

Druk 2 x op de knop "**M**" om terug te keren naar de beheer interface.